### TRAVE RETICOLARE 3D

Grazie al software SAP2000 è possibile calcolare la deformata e le azioni assiali agenti su una trave reticolare importando la struttura tridimensionale costruita in AutoCAD e salvata in formato dxf, appartenente a un layer diverso da 0, ricordando di impostare nel nuovo modello di SAP2000 l'unità di misura.

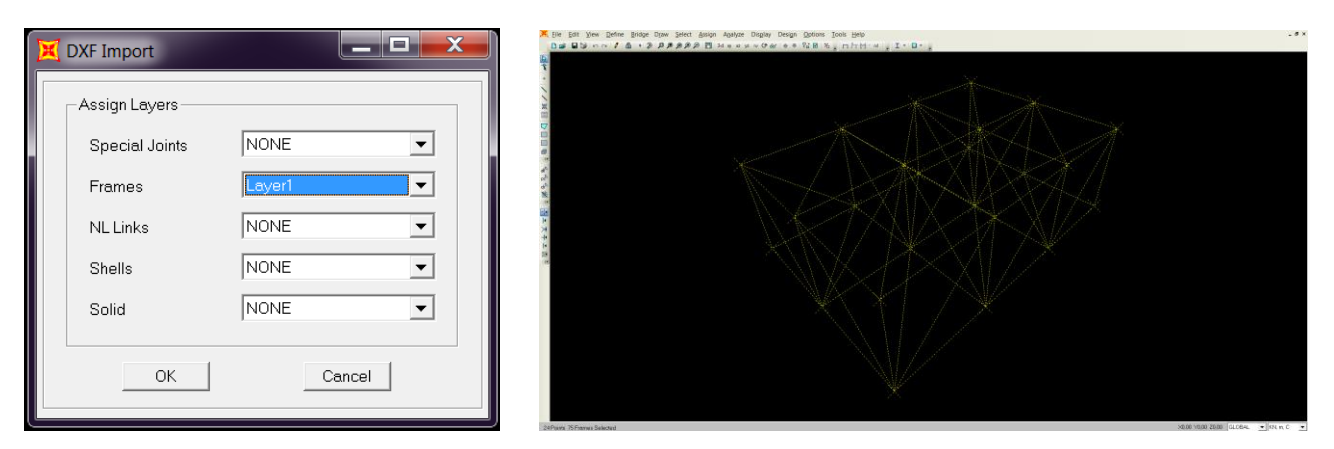

Dopo aver impostato una tolleranza pari a 0.01 ai nodi grazie al comando *Merge Joints*, si evita la sovrapposizione delle aste costruite in AutoCAD.

La costruzione del sistema prosegue con l'assegnazione dei vincoli, posti alla base del sistema reticolare.

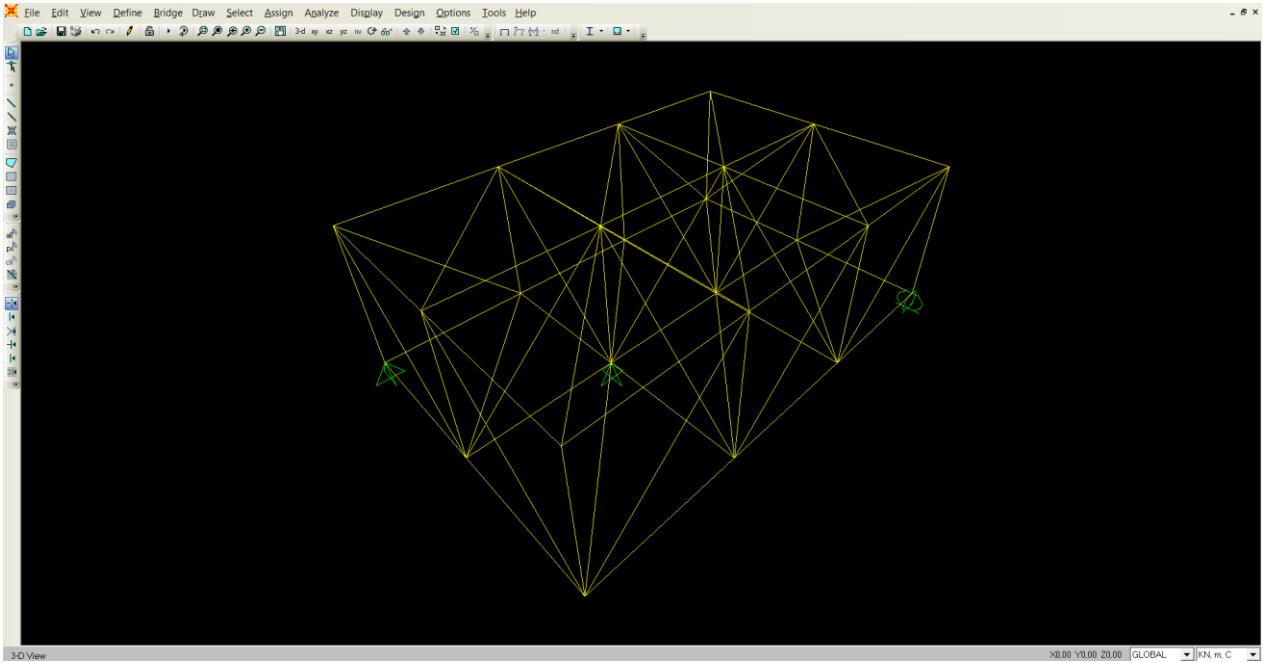

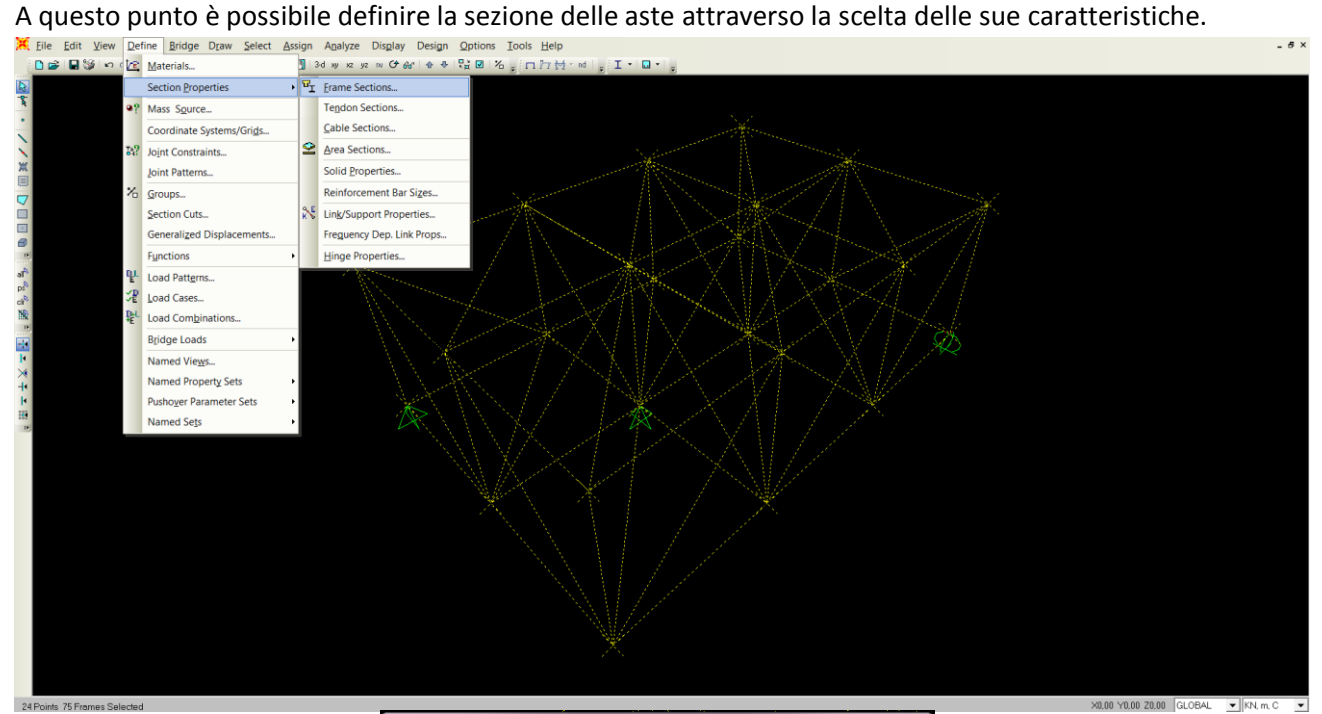

Pipe Section **Section Name** sezione tubolare Modify/Show Notes.. Section Notes -<br>Properties - Property Modifiers Material Section Properties... SetModifiers...  $+$   $\overline{A992Fy50}$  $\overline{\phantom{0}}$ Dimensions  $\boxed{0.1}$ Outside diameter (t3)  $5E-03$ Wall thickness (tw) <u>a strategic</u>  $\overline{1}$ Display Color  $OK$ Cancel

Per semplicità si assegna carico proprio nullo attraverso la gestione del *Self Weight Multiplier*:

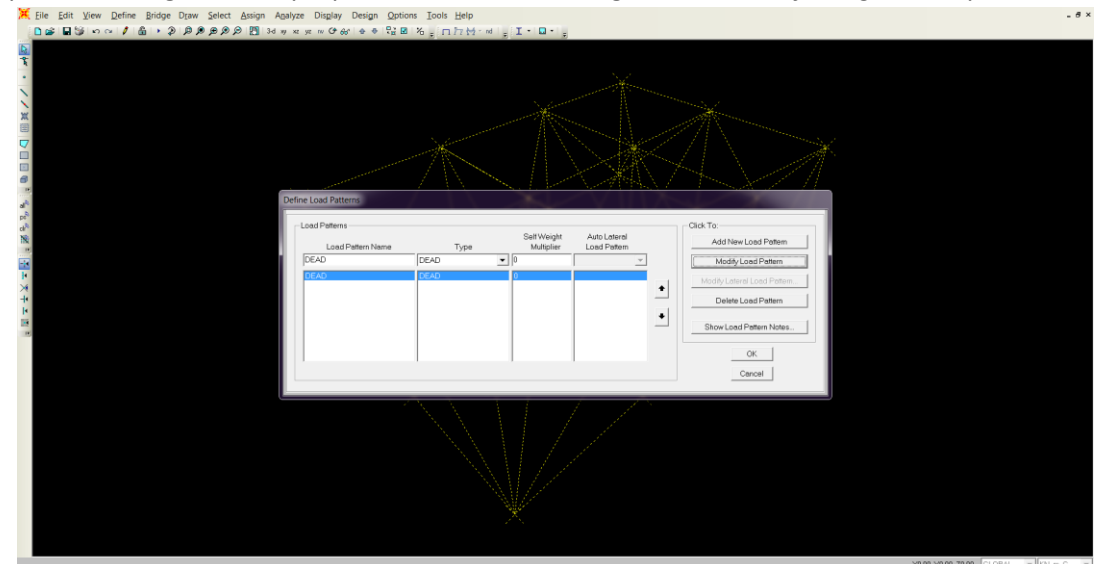

e si assegnano i carichi verticali concentrati sui nodi di valore 10KN/m^2; considerando ogni asta orizzontale di lunghezza 2 m, per ogni nodo si applicherà una forza di [100KN/m^2]x[(2x2)m^2]=40KN. Questo è possibile attraverso il percorso di comandi: Assign  $\rightarrow$  Joint Loads  $\rightarrow$  Forces sostituendo lo "0" di default nel campo delle forze di direzione parallela all'asse z con il valore "-40", in cui il segno negativo

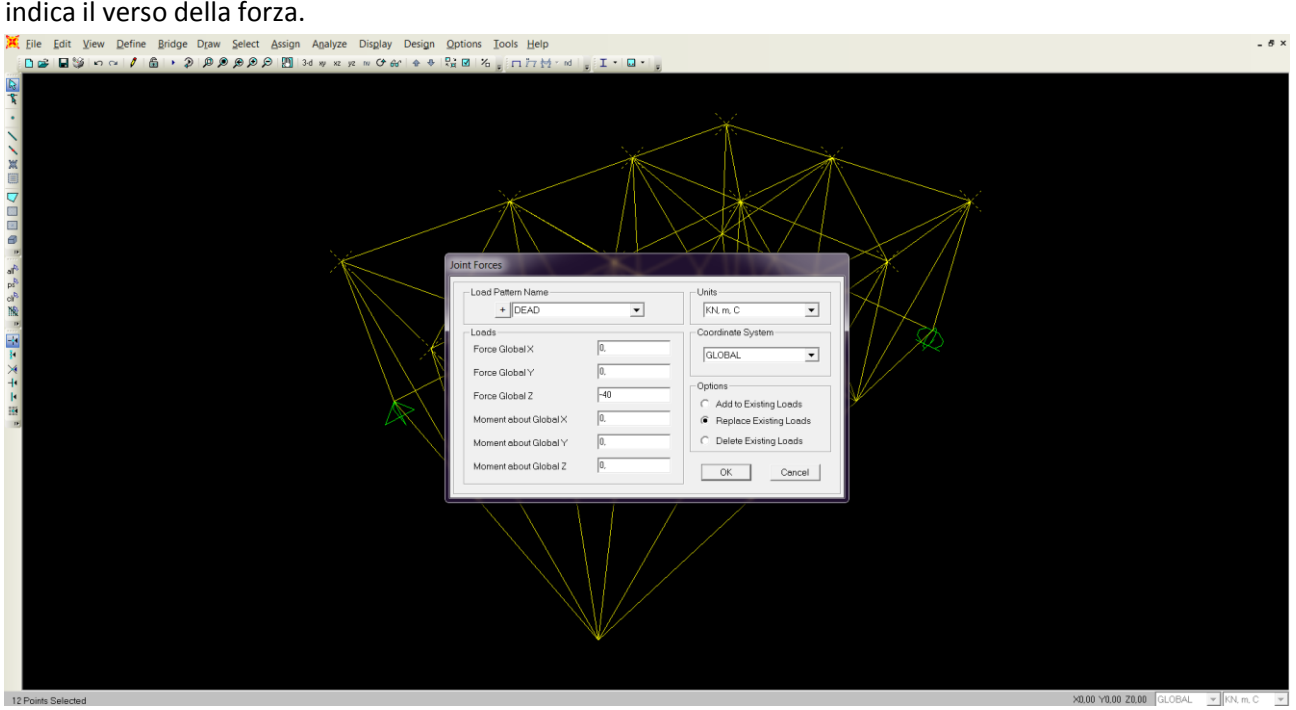

A questo punto mancano da stabilire l'assegnazione delle caratteristiche di sezione precedentemente scelte e il "rilascio dei momenti ai nodi".

La prima azione si svolge grazie al comando Frame Sections in Assign $\rightarrow$ Frame,

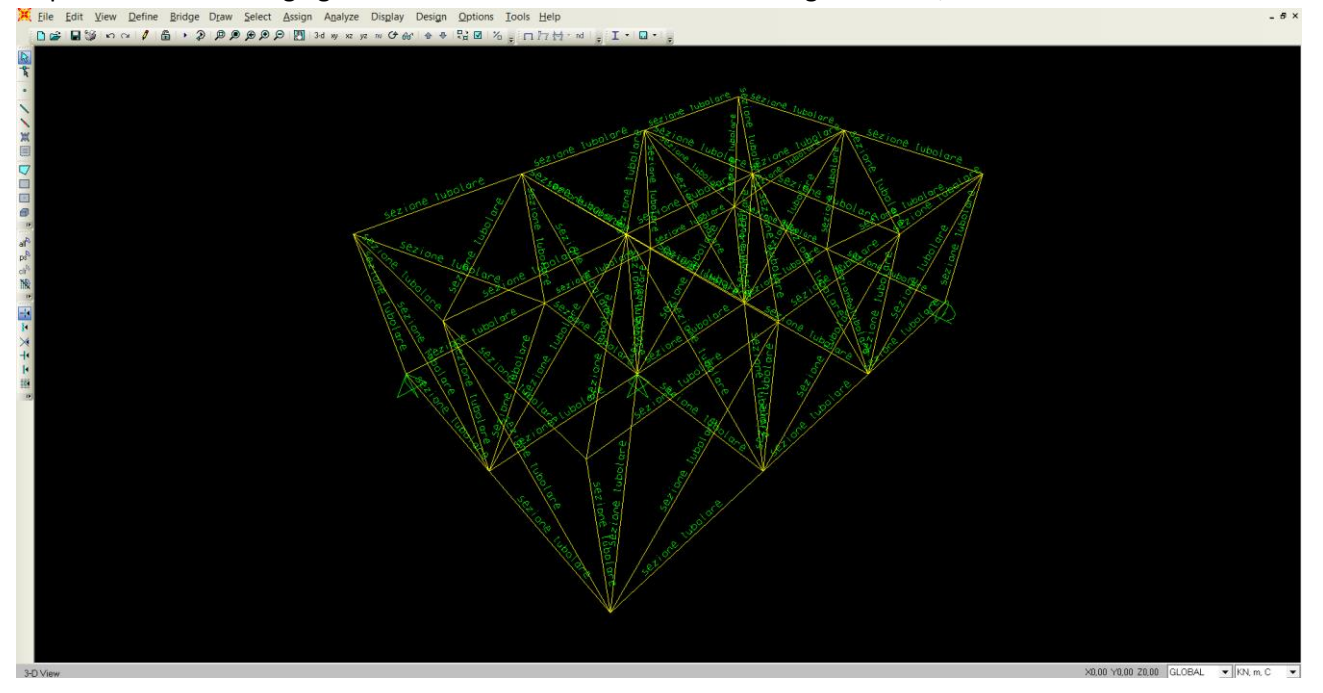

mentre il secondo in Assign Frame Releases, liberando i momenti in entrambi gli estremi di ogni asta a seguito della loro selezione.

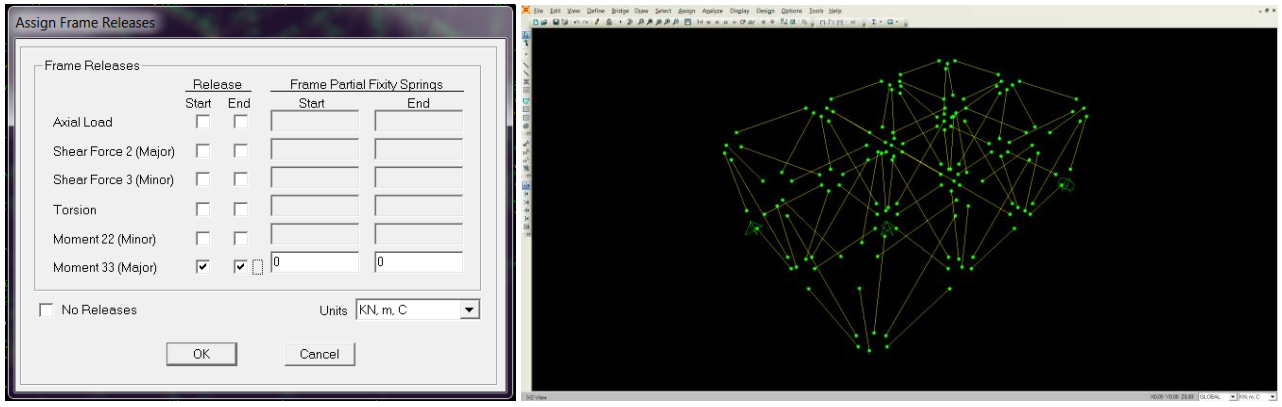

A questo punto è possibile avviare il calcolo grazie al comando Run non considerando il calcolo relativo alle sollecitazioni sismiche indicate dal termine *Modal*

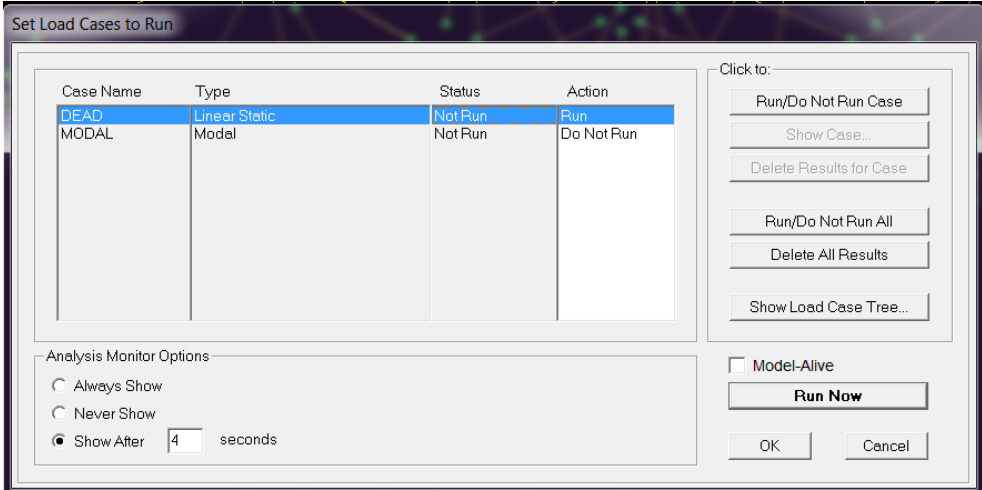

# I risultati sono:

## La deformata

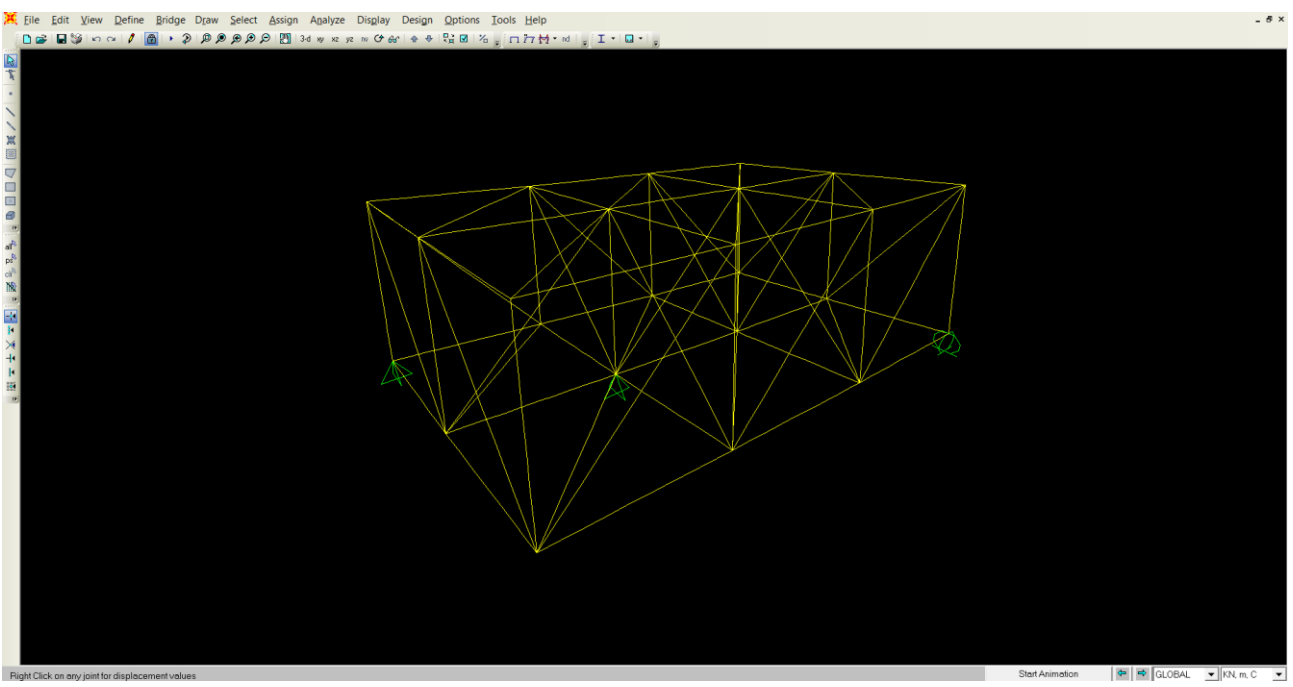

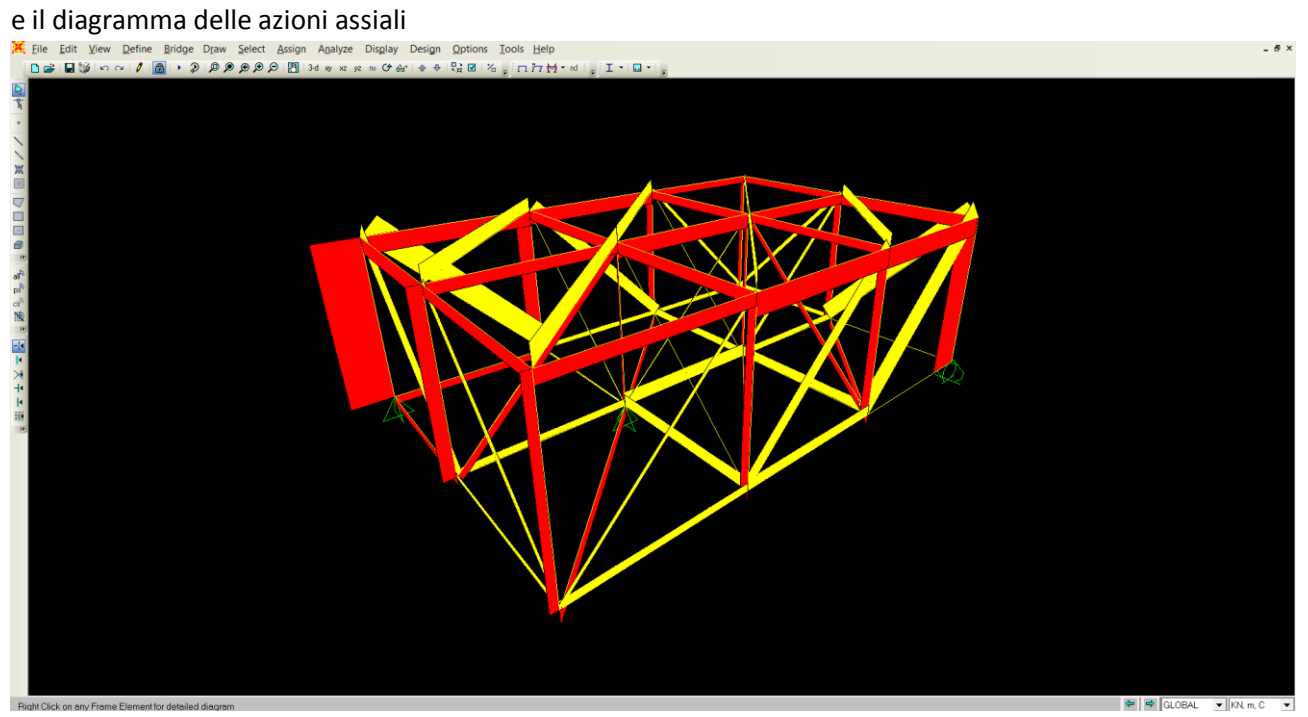